## **Microsoft Teams Assignments**

Uploading weekly homework photographs via Teams 'Assignments'

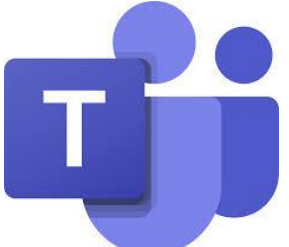

 $\checkmark$  Your 'Assignment' simply asks that once your homework has been corrected and signed by an adult that you then upload photographs of your New Wave English and New Wave Math

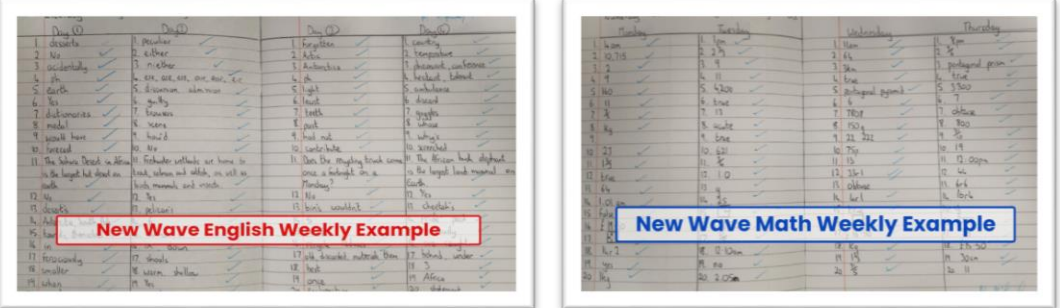

✓ By using the 'Assignments' function your work can only be viewed by me and not everyone else in your channel.

You will see a new notification every time I set a new assignment for you, which is circled in blue. By clicking on this notification, you will be brought to the assignments page.

You can also click the assignments button in the left-hand menu to see all the different assignments set by your teacher, or when in the 'General' Channel you can click on the assignments button circled in yellow.

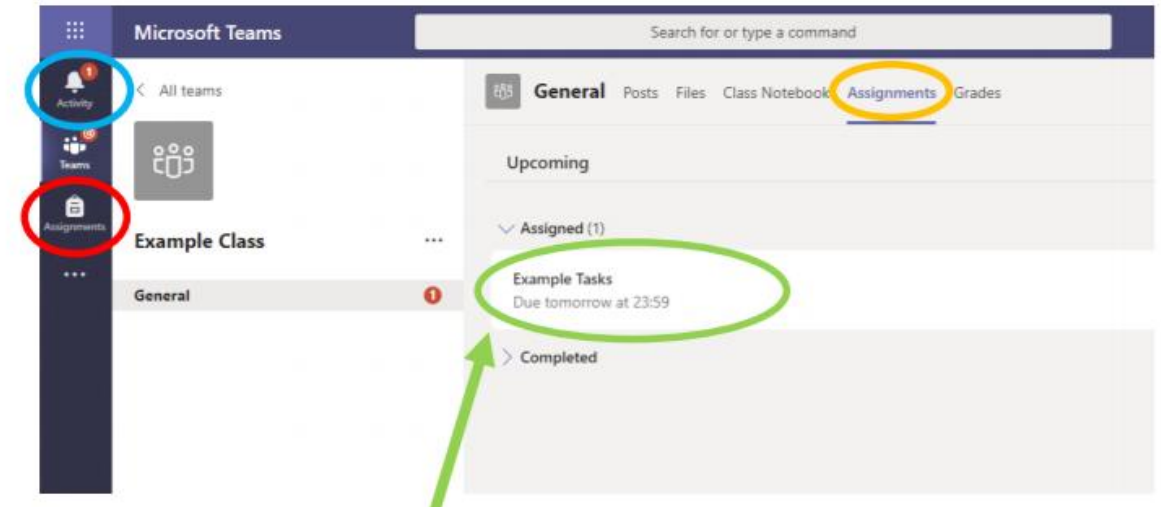

Click on the assignment to access the task

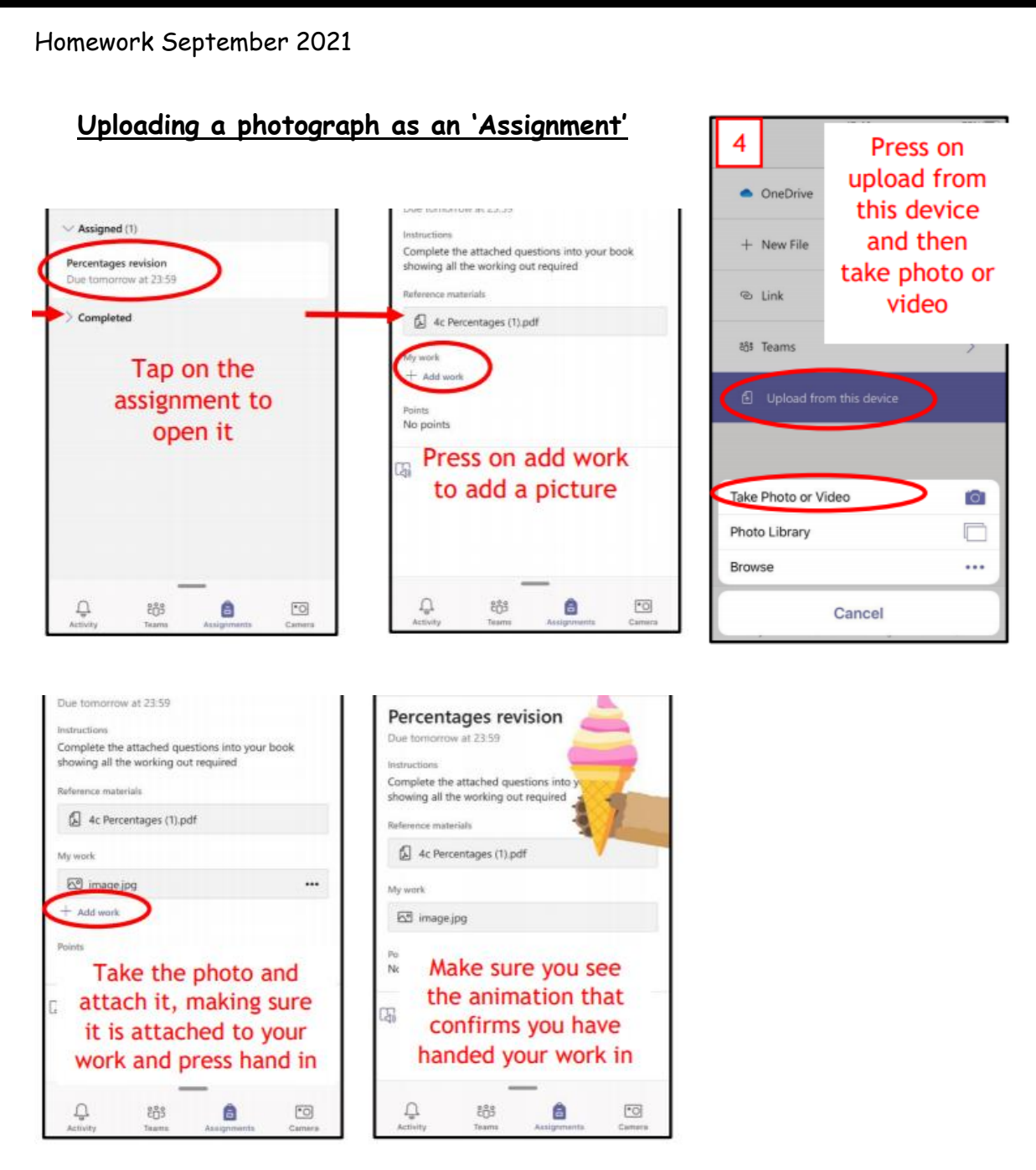

## **It may be easier to take and upload photographs on a tablet or a phone**

 $-3.45$ 

 $Q$ , tea

 $17:32$ 

oft Teams

Cand

 $\Omega$ 

The Microsoft Teams app is available for free on the App Store (iPad and iPhone) or Google Play store (Android tablets and phones). Search for Teams and look for the purple Teams icon circled in red and download. Once it is downloaded, open the app and log in.

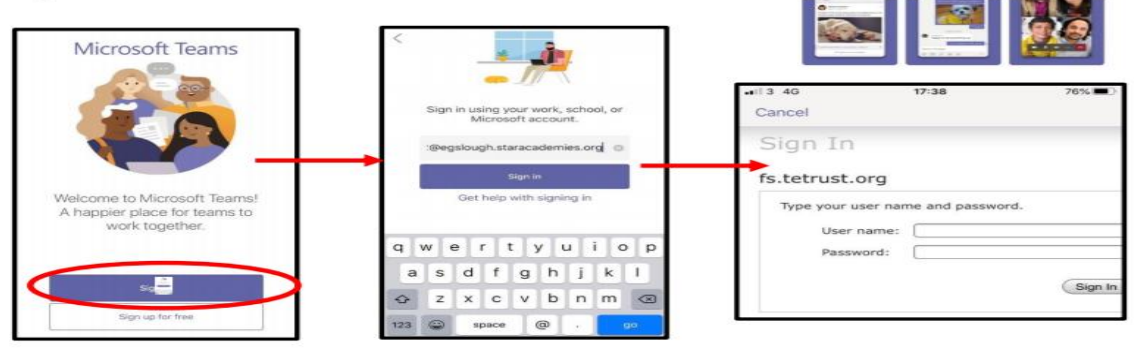